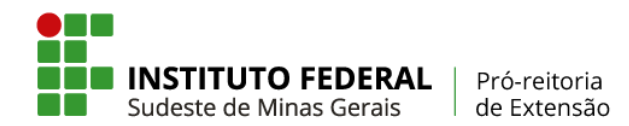

# **FAQ - Frequently Asked Question (Dúvidas Frequentes) SIGAA/Módulo Extensão**

### **1. Quem pode submeter ação de extensão no SIGAA/Módulo Extensão?**

Os requisitos para submissão de ação de extensão não mudaram com a implantação do SIGAA/Módulo Extensão. Eles seguem a Resolução CONSU nº 41/2019 (atualização da Resolução CONSU nº 22/2016 - PIAEX), que, em seu Art. 20, diz "A proposição de ações extensionistas é facultada a qualquer servidor docente ou técnico-administrativo do Quadro Permanente do IF Sudeste MG, que possua formação profissional mínima de Nível Superior que, além de proponente, assumirá o encargo de Coordenador do Projeto".

### **2. O projeto de extensão pode ter dois coordenadores na equipe executora?**

Não. O SIGAA/Módulo Extensão caracteriza automaticamente como Coordenador o servidor que submeter o projeto no sistema. No entanto, é permitida a substituição do coordenador no decorrer do projeto, conforme Instrução Normativa PROEX nº 01/2020.

### **3. Quais ações de extensão podem ser submetidas no SIGAA/Módulo Extensão?**

O SIGAA/Módulo Extensão permite o gerenciamento de "Programas", "Projetos", "Cursos" e "Eventos" de extensão. Para a ação "Prestação de Serviços", o procedimento ainda deve seguir a Resolução CONSU nº 04/2016 - Política do IF Sudeste MG para a Prestação de Serviços junto à Comunidade Externa.

Uma ação de extensão isolada, quando tiver carga horária inferior a 8 (oito) horas, deverá ser cadastrada como "Evento" de extensão.

### **4. Quando o SIGAA/Módulo Extensão será implementado?**

A partir de março de 2020 o SIGAA/Módulo Extensão será o único meio de registrar ações de extensão no IF Sudeste MG. Serão lançados editais de fluxo contínuo (sem financiamento) para cada uma das ações, e editais específicos (com financiamento) tal como já ocorrem atualmente com o PIAEX, Extensão Tecnológica, PROEX/CAS, dentre outros centralizados na PROEX.

### **5. Terei que escrever o projeto/programa/curso/evento em documento separadamente e depois anexá-los no sistema?**

Não. A ação de extensão será submetida diretamente no SIGAA/Módulo Extensão. Entretanto, alguns anexos que atualmente são cobrados para a submissão da proposta (p. ex. Termo de Compromisso do Coordenador, Currículo Lattes, Plano de Trabalho Individual do Estudante e Carta de Anuência) terão que ser anexados no sistema, no campo "Anexar Arquivos". Posteriormente, quando do início da execução da ação, terão que ser anexados, pelo coordenador da ação, outros arquivos (p.ex. Termo de Compromisso do(s) Bolsista(s), Termo de Adesão ao Serviço Voluntário, Edital de Seleção de Bolsista e o Resultado da Seleção de Bolsista). Tais procedimentos estão descritos na Instrução Normativa PROEX nº

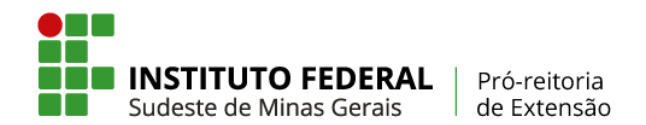

01/2020 e em tutoriais de submissão disponíveis no endereço eletrônico da PROEX em: [https://www.ifsudestemg.edu.br/institucional/pro-reitorias/extensao,](https://www.ifsudestemg.edu.br/institucional/pro-reitorias/extensao) no campo "Documentos" > "políticas e Normas" > "Manuais".

# **6. Sobre o financiamento da ação que estiver cadastrando, qual opção devo marcar no sistema?**

Dependerá do edital a que a proposta será submetida. Se a ação de extensão for submetida a um edital de fluxo contínuo, ela será sem financiamento. Neste caso, será selecionado no sistema a opção "Financiado pelo IF Sudeste MG", em seguida, a opção "Financiamento PROEX" e, por fim, selecionar o "PIAEX - Edital de Fluxo Contínuo". Entretanto, se a ação a ser submetida estiver vinculada a edital específico (p. ex. Edital de Extensão Tecnológica), deve selecionar a opção "Financiado pelo IF Sudeste" e, em seguida, selecionar a opção "Financiamento PROEX". Por fim, deve-se ainda selecionar o edital ao qual será submetida a proposta de ação e indicar o número de bolsas solicitadas (o orçamento detalhado será realizado em outro momento, quase ao final da submissão).

Existe ainda a possibilidade de a ação ser financiada por órgão de fomento externo. Neste caso, seleciona-se a opção "Financiamento Externo", "Outros" e indica-se o financiador (fundação estadual de apoio à pesquisa, órgão de fomento municipal, estadual ou federal, ou, ainda, outro financiador).

No endereço eletrônico da PROEX (<https://www.ifsudestemg.edu.br/institucional/pro-reitorias/extensao>, no campo "Documentos" > "políticas e Normas" > "Manuais") existe um tutorial de submissão de projetos (Tutorial de Sumissão - Anexo 15), explicando o passo a passo de submissão de projetos, seja para editais com financiamento, seja para os de fluxo contínuo ou com financiamento externo.

### **7. Devo indicar todos os membros da equipe no momento da submissão?**

Sim. Todo membro da equipe que for servidor do IF Sudeste MG deve ser indicado no momento da submissão, a quem serão atribuídos objetivo(s) e atividade(s). Ele deve, ainda, obter autorização da chefia imediata, enviada automaticamente via SIGAA/Módulo Extensão quando da submissão. Somente após a autorização da chefia imediata é que eles integrarão a equipe executora da ação.

Os discentes e colaboradores externos serão incluídos em momento posterior, após realizada a seleção dos mesmos via edital de chamamento, no caso de editais com financiamento. Para membros externos, há a necessidade, ainda, de cadastro prévio no sistema para que ele possa ser vinculado à ação.

É importante frisar ainda que, a qualquer momento, o coordenador da ação poderá incluir e/ou substituir membros, via SIGAA/Módulo Extensão. Para isso, ele terá que vincular esse membro a objetivos e atividades descritas no projeto e/ou substituir o plano de trabalho individual, no caso de bolsistas.

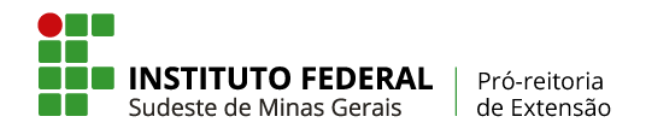

Todos esses procedimentos estão descritos na Instrução Normativa PROEX nº 01/2020 e nos tutoriais disponíveis no endereço eletrônico da PROEX, disponível em: [https://www.ifsudestemg.edu.br/institucional/pro-reitorias/extensao,](https://www.ifsudestemg.edu.br/institucional/pro-reitorias/extensao) no campo "Documentos" > "políticas e Normas" > "Manuais".

### **8. Quantos membros posso indicar como parte da equipe executora?**

Quantos forem necessários para o cumprimento dos objetivos e das atividades previstas na ação de extensão. A cada membro cadastrado deve-se atribuir objetivo(s) e, pelo menos, uma atividade. Quando houver limite numérico à participação de bolsistas nas ações de extensão, esse limite será explicitado no respectivo edital de submissão.

# **9. No campo "orçamento detalhado" deve-se indicar tudo o que será necessário para a execução do projeto, mesmo não sendo objeto de financiamento de edital?**

Em editais específicos que destinam recursos a ações de extensão, os itens financiáveis são descritos em seus dispositivos. Para estes editais deve-se atentar para quais itens poderão ou não ser financiados. Entretanto, pode haver situações em que o campus ao(s) qual(is) a ação estiver vinculada apoiará com diárias, material de consumo e/ou transporte. Nestes casos, deve-se indicar qual será o apoio no campo "orçamento" e, no campo "Anexar Arquivos", anexar as declarações dos setores indicando que os mesmos têm disponibilidade de diária/material/transporte para o apoio; ou então declaração do Diretor Geral atestando estar ciente das demandas e que apoiará a ação.

Esse procedimento serve tanto para submissão a editais com financiamento como para os editais de fluxo contínuo.

Alguns editais, a exemplo do edital de Extensão Tecnológica, exigem contrapartida de pessoa física ou jurídica. A contrapartida deve estar descrita no "Orçamento Detalhado" do SIGAA/Módulo Extensão, indicando, inclusive, valor aproximado para a mesma.

### **10. Como devo indicar a quantidade de bolsas a serem solicitadas no orçamento detalhado?**

No campo "Discriminação" de "Pessoa Física" do "Orçamento Detalhado" deve-se indicar "bolsas". Sobre a quantidade, o sistema calcula bolsa/mês, ou seja, uma bolsa equivale a um mês. Se o coordenador da ação solicitar um bolsista durante 8 meses, deve-se indicar "8 bolsas" e discriminar o valor unitário dela, de acordo com o descrito na Resolução CONSU nº 41/2019. Se o coordenador solicitar mais de um bolsista, esse procedimento deverá ser repetido em cada solicitação.

Para mais informações, sugere-se a consulta a tutoriais do SIGAA/Módulo Extensão disponíveis no endereço eletrônico da PROEX

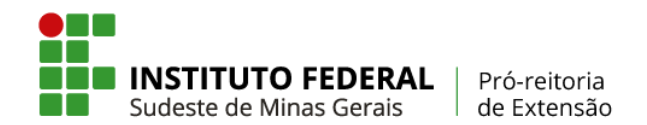

(<https://www.ifsudestemg.edu.br/institucional/pro-reitorias/extensao>, no campo "Documentos" > "políticas e Normas" > "Manuais").

### **11. Servidor pode receber bolsa?**

Atualmente, o único edital que permite a concessão de bolsas a servidores do quadro permanente do IF Sudeste MG é o edital de Extensão Tecnológica.

### **12. Como os discentes poderão se candidatar a bolsas?**

Os discentes poderão se candidatar às bolsas de extensão pelo SIGAA. Porém, o edital de seleção deverá ser lançado e divulgado pelo coordenador ou setor de extensão, como se faz atualmente. Apenas as etapas de inscrição e indicação de bolsista (a primeira realizada pelo discente e a segunda realizada pelo coordenador) serão feitas pelo SIGAA/Módulo Extensão. Lembrando que, para a execução da ação, tanto o edital de seleção como o resultado da seleção deverão ser anexados no SIGAA/Módulo Extensão pelo coordenador para fins de arquivamento nos setores de extensão e montagem de processo no SIPAC.

Mais detalhes sobre a candidatura de discentes a bolsas de extensão podem ser obtidas nos tutoriais de submissão de ações de extensão no SIGAA/Módulo Extensão disponíveis no endereço eletrônico da PROEX (<https://www.ifsudestemg.edu.br/institucional/pro-reitorias/extensao>, no campo "Documentos" > "políticas e Normas" > "Manuais").

# **13. Após os estudantes se candidatarem à bolsa, para o coordenador visualizar a lista de candidatos inscritos, como deve-se proceder?**

O coordenador da ação de extensão poderá visualizar a lista de candidatos inscritos acessando o seguinte caminho no SIGAA: "Extensão" > "Planos de Trabalho" > "cadastrar plano de trabalho do bolsista".

Desta mesma forma, após a seleção do bolsista, o coordenador deverá proceder o cadastramento do plano de trabalho para o (s) bolsista (s) selecionados. Mais detalhes podem ser obtidas nos tutoriais de submissão de ações de extensão no SIGAA/Módulo Extensão disponíveis no endereço eletrônico da PROEX (<https://www.ifsudestemg.edu.br/institucional/pro-reitorias/extensao>, no campo "Documentos" > "políticas e Normas" > "Manuais").

### **14. É obrigatória a inclusão de estudantes na equipe executora no projeto?**

Sim, conforme estabelecido na Resolução CONSU nº 41/2019.

#### **15. Qual carga horária indicar para a equipe executora?**

É considerada a carga horária semanal que cada membro da equipe executora dedica ao projeto durante toda sua execução. O coordenador do projeto deve estar atento à disponibilidade de horas que cada servidor possui no âmbito da extensão dentro do Instituto.

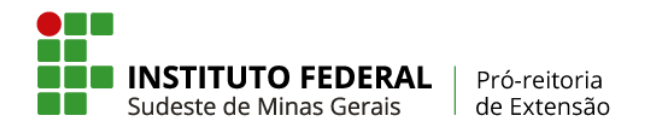

Alunos do Ensino Médio/Técnico deverão cumprir carga horária de 10 horas para fazer jus a bolsa de R\$ 200,00. Os alunos de Nível Superior poderão cumprir 10 horas ou 20 horas para fazer jus a bolsa, respectivamente, de R\$ 200,00 ou R\$ 400,00. Para os colaboradores externos, as horas dedicadas ao projeto podem variar de 8 a 12 horas semanais.

Mais detalhes a esse respeito estão na Resolução CONSU nº 41/2019.

# **16. Em editais de fluxo contínuo, a proposta de ação submetida passará por avaliação do Comitê de Extensão?**

Sim. Toda ação submetida passará por avaliação do Comitê de Extensão. No caso de programas e projetos, estes serão avaliados por, pelo menos, dois membros do Comitê de Extensão e ratificada pelo presidente do referido comitê. Para cursos e eventos, apenas o presidente do Comitê de Extensão emitirá parecer.

# **17. Qual o prazo para a submissão de proposta de ação de extensão no SIGAA/Módulo Extensão?**

Os cronogramas são definidos em editais específicos. Entretanto, para ações de fluxo contínuo, o cadastramento de programas e projetos no SIGAA/Módulo extensão deve ser realizado antes do início da sua execução, obedecendo o prazo mínimo de 20 (vinte) dias. Já para o cadastramento de cursos e eventos, este tempo mínimo é de 10 (dez) dias.

Mais informações a esse respeito dos prazos de submissão, consultar a Instrução Normativa PROEX nº 01/2020, disponível em [https://www.ifsudestemg.edu.br/institucional/pro-reitorias/extensao,](https://www.ifsudestemg.edu.br/institucional/pro-reitorias/extensao) no campo "Documentos" > "políticas e Normas".

# **18. Qual o prazo para a análise de proposta de ações de extensão cadastradas como fluxo contínuo?**

As propostas cadastradas como programas e projetos no SIGAA/Módulo extensão em editais de fluxo contínuo serão ser analisadas no prazo máximo de 10 (dez) dias. As propostas de cursos e eventos de extensão serão ser analisadas em até 5 (cinco) dias.

Para chamadas específicas, as propostas devem respeitar os prazos estabelecidos nos dispositivos do edital.

# **19. Submeti um projeto para o edital, mas desejo modificar algo na inscrição e não consigo mais. Como devo proceder?**

Uma vez enviado o projeto no SIGAA/Módulo Extensão, ele poderá ser devolvido a pedido do servidor proponente (coordenador), dependendo do prazo estabelecido para o cadastro. Para isso, é necessário que o coordenador solicite ao gestor, por e-mail, que ele devolva o projeto para reedição.

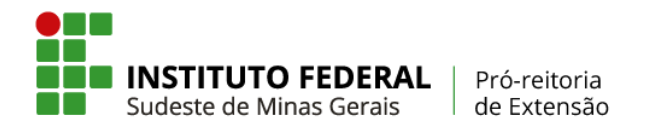

# **20. Tenho um projeto de extensão com financiamento externo, devo cadastrá-lo no SIGAA/Módulo Extensão?**

Sim. As ações de extensão do IF Sudeste MG contempladas com recursos externos devem ser cadastradas no SIGAA/Módulo extensão e vinculadas a editais de fluxo contínuo, especificando no campo "orçamento detalhado" o valor do financiamento, e vinculando a ação, no campo "orçamento consolidado", a fomento externo.

Os anexos/formulários dos editais para submissão de propostas de ações de extensão com financiamento externo exigidos pelas agências financiadoras (projeto, termos de compromisso, planos de trabalho, anuências, etc.), deverão ser anexados pelo coordenador da ação via SIGAA/Módulo extensão, no campo "anexar arquivos".

# **21. Tive ação de extensão aprovada e ela está em execução atualmente, porém terei que me afastar das atividades acadêmicas por longo período. Como proceder com a substituição da coordenação?**

O coordenador da ação de extensão poderá ser substituído na proposta cadastrada no SIGAA/Módulo extensão, quando o servidor :i) for removido ou redistribuído do campus ou da instituição, ou; ii) necessitar de licença ou afastamento da instituição por período superior ao previsto para o término da ação de extensão. Para que a ação de extensão possa continuar, a função de coordenador de ação de extensão deverá ser atribuída, obrigatoriamente, a outro servidor do quadro permanente do IF Sudeste MG que atenda aos requisitos estabelecidos em edital e que integre a equipe executora da mesma. Caberá ao coordenador da ação encaminhar e-mail e formulário de substituição do coordenador à PROEX, Diretoria de Extensão e/ou setor equivalente da unidade a qual a ação está vinculada, para solicitar a sua substituição, mediante justificativa.

Outras ações para proceder com a substituição da coordenação de ação de extensão estão descritas na Instrução Normativa PROEX nº 01/2020, disponível em [https://www.ifsudestemg.edu.br/institucional/pro-reitorias/extensao.](https://www.ifsudestemg.edu.br/institucional/pro-reitorias/extensao)

### **22. Posso substituir bolsista no decorrer da execução da ação de extensão?**

Sim. Para a substituição de bolsista/voluntário, o coordenador da ação deverá acessar o SIGAA/Módulo extensão, acessar a aba "Plano de Trabalho" e, no campo "indicar ou Substituir Discente", realizar a alteração. Em seguida, deverá enviar e-mail à PROEX e/ou às Diretorias de Extensão da unidade informando a alteração e justificativa.

# **23. Preciso de uma declaração ou do certificado que participei de um projeto de extensão. Como faço para obter?**

A qualquer momento os membros da equipe da ação de extensão poderão, via SIGAA/Módulo extensão, no campo "Certificações e Declarações", acessar a declaração de participação em ação de extensão.

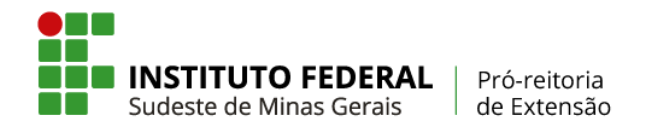

A certificação final da ação de extensão será emitida, via SIGAA/Módulo extensão, pelo gestor do setor de extensão, após a análise do relatório final, e também estará disponível no campo "Certificações e Declarações" para todos os membros da equipe executora.

# **24. Uma instituição externa deseja firmar parceria para a execução de uma ação de extensão. Como devo proceder?**

Todas as ações de extensão que envolvam parcerias com outras instituições, públicas ou privadas, deverão estar devidamente amparadas por instrumento jurídico adequado (p.ex. termo de cooperação técnica, convênios, contratos, dentre outros). Excetua-se dessa formalização os casos em que a instituição é a comunidade externa atendida e, portanto, o público-alvo da ação, não integrando a equipe de execução.

## **25. Como o chefe de departamento/setor faz para autorizar a participação de servidor em ação de extensão?**

A chefia imediata do servidor que coordena a ação de extensão deverá acessar o campo "Autorizações" no SIGAA e, posteriormente, o campo "Autorizar Ação de Extensão". A chefia deverá realiza a busca de sua unidade no sistema e, em seguida, o título da ação proposta. Então, ele deverá ler a proposta de ação cadastrada e proceder à autorização.

### **26. Quantos colaboradores externos podem atuar em um mesmo projeto?**

A Resolução CONSU nº 41/2019 permite apenas 1 (um) colaborador externo bolsista por projeto e este somente integrará equipe em que houver, pelo menos, 1 (um) discente bolsista. Além disso, para solicitar o colaborador externo bolsista, há ainda a necessidade de o coordenador da ação de extensão justificar essa requisição.

# **27. Preciso anexar mais documentos ao projeto e que não foram anexados anteriormente. Como devo proceder?**

Durante a execução do projeto, o coordenador poderá anexar outros documentos no SIGAA através do seguinte caminho: Extensão > Ações de Extensão > Gerenciar ações > Listar minha ações > Visualizar menu > anexar foto. Porém o sistema só aceita anexos em formato JPEG.

Todo documento anexado ficará visível ao público, seja da comunidade interna, seja da comunidade externa.

Mais detalhes podem ser obtidas nos tutoriais de submissão de ações de extensão no SIGAA/Módulo Extensão disponíveis no endereço eletrônico da PROEX (<https://www.ifsudestemg.edu.br/institucional/pro-reitorias/extensao>, no campo "Documentos" > "políticas e Normas" > "Manuais".

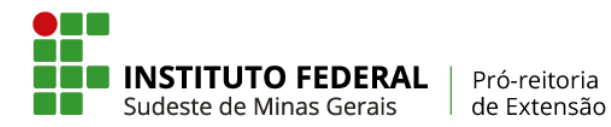